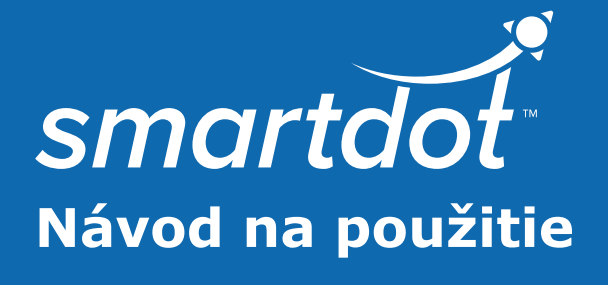

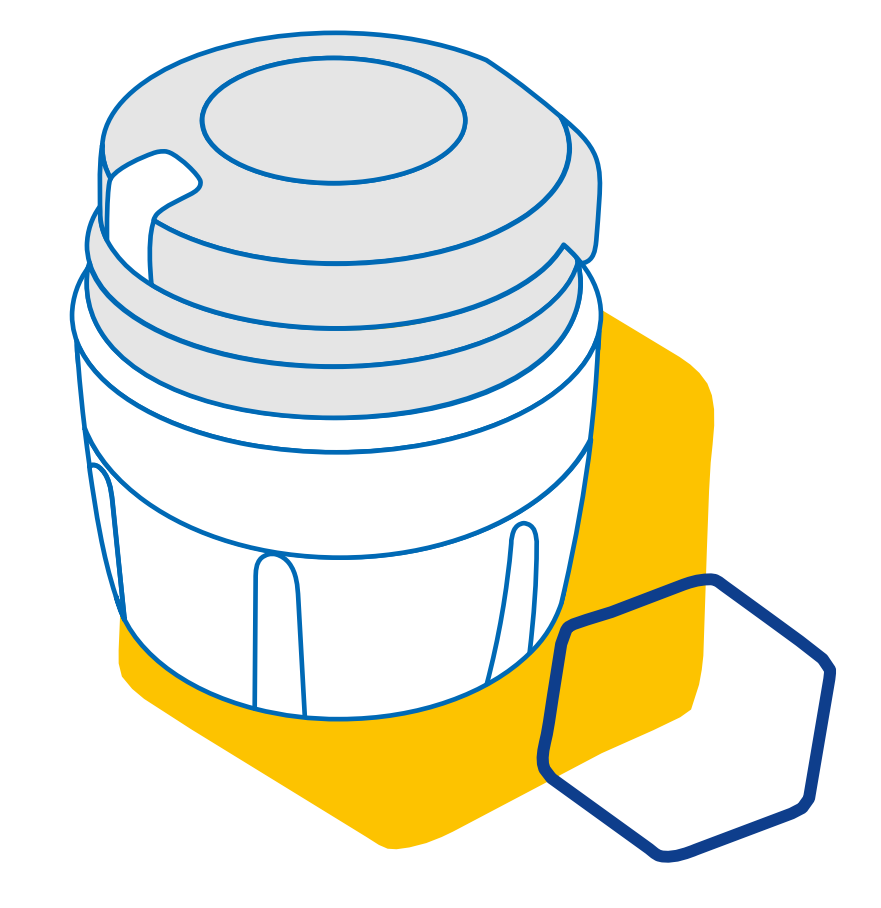

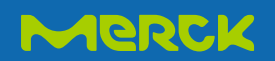

# **OBSAH**

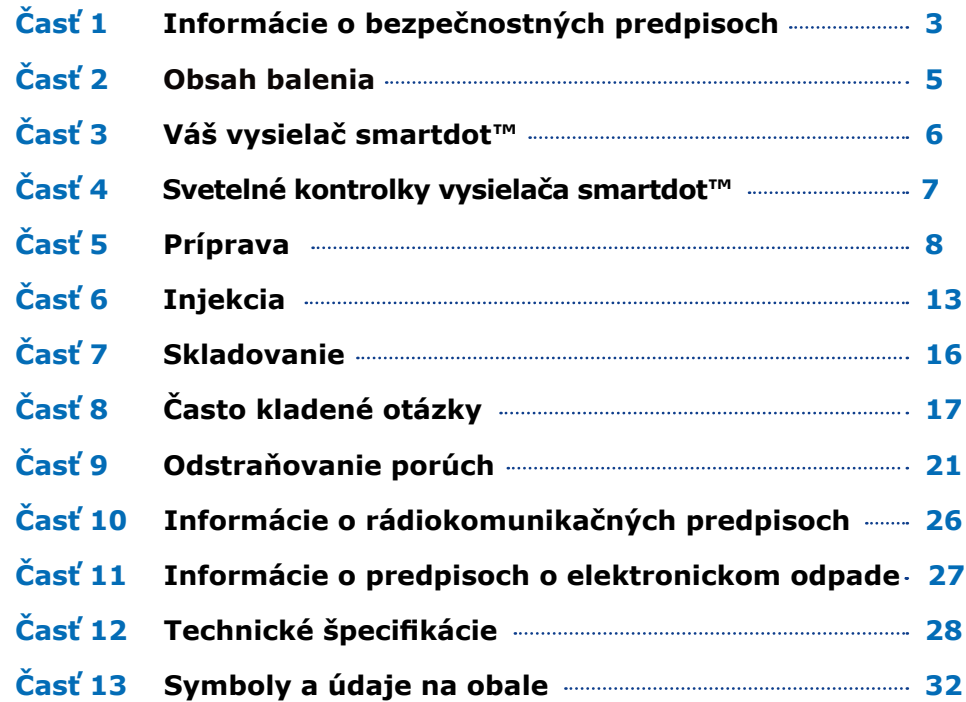

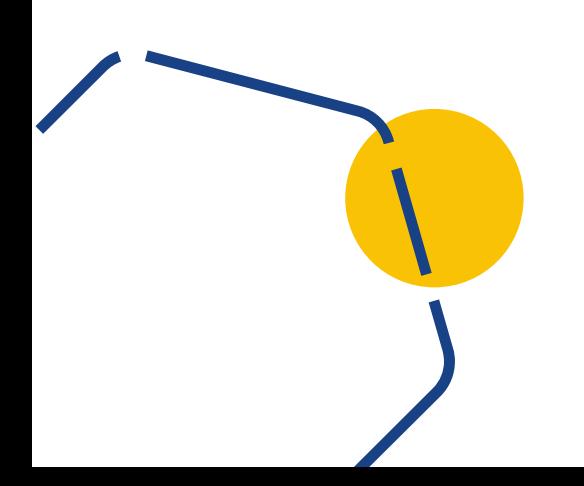

# <span id="page-2-0"></span>**Časť 1**

### **Informácie o bezpečnostných predpisoch**

- Vysielač smartdot™ je určený na zaznamenanie a prenos údajov o injekciách počas liečby rastovým hormónom.
- Vysielač smartdot™ sa môže používať len pri injekčnom podávaní lieku Saizen® (somatropín) pomocou aplikačného pera Merck.
- Údaje o injekciách sa prenášajú do mobilnej aplikácie kompatibilnej s pomôckou smartdot™ prostredníctvom technológie Bluetooth®. K týmto údajom má prístup váš zdravotnícky pracovník.
- Vysielač smartdot™ je opakovane použiteľný a má nabíjateľnú batériu.
- Nikomu svoj vysielač **nepožičiavajte**. Vysielač smartdot™ je určený na používanie len jednou osobou a v domácom prostredí.
- Vysielač smartdot™ nemení spôsob podávania injekcie pomocou pera. Skôr ako začnete vysielač používať, prečítajte si návod na použitie aplikačného pera.
- Vysielač uchovávajte mimo dosahu detí. Malé súčasti sa môžu vdýchnuť alebo prehltnúť a predstavujú riziko udusenia. Dieťa môže používať vysielač smartdot™ len pod dohľadom dospelej osoby.

#### **DÔLEŽITÉ:**

Pred použitím vysielača smartdot™ si prečítajte všetky pokyny v tejto príručke.

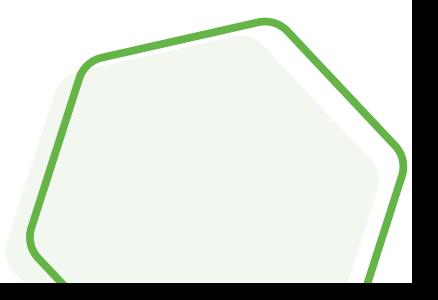

#### **Časť 1 · Informácie o bezpečnostných predpisoch**

Na zachovanie výkonu a zaručenie životnosti vysielača smartdot™, dodržiavajte nasledujúce podmienky prostredia:

- **Nepoužívajte** ho v prostredí s horľavými látkami alebo kyslíkom.
- **Nepoužívajte** vysielač smartdot™ počas nabíjania.
- **Nepoužívajte** vysielač smartdot™ ak je viditeľne poškodený Požiadajte o pomoc svojho zdravotníckeho pracovníka.
- **Nepokúšajte** sa upravovať alebo opravovať vysielač smartdot™. Môže dôjsť k poškodeniu vysielača alebo k úrazu. Vedzte, že vysielač smartdot™ je počas svojej životnosti bezúdržbový.
- Vysielač smartdot™ je elektronický výrobok. **Nevyhadzujte** ho do komunálneho odpadu. Zlikvidujte ho v súlade s miestnymi právnymi predpismi.

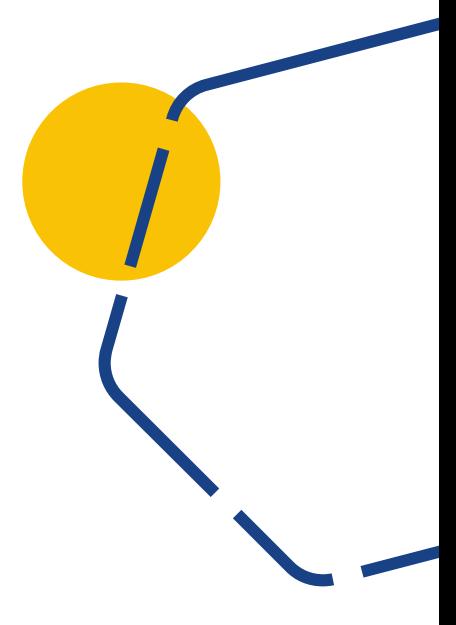

<span id="page-4-0"></span>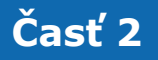

# **Časť 2 Obsah balenia**

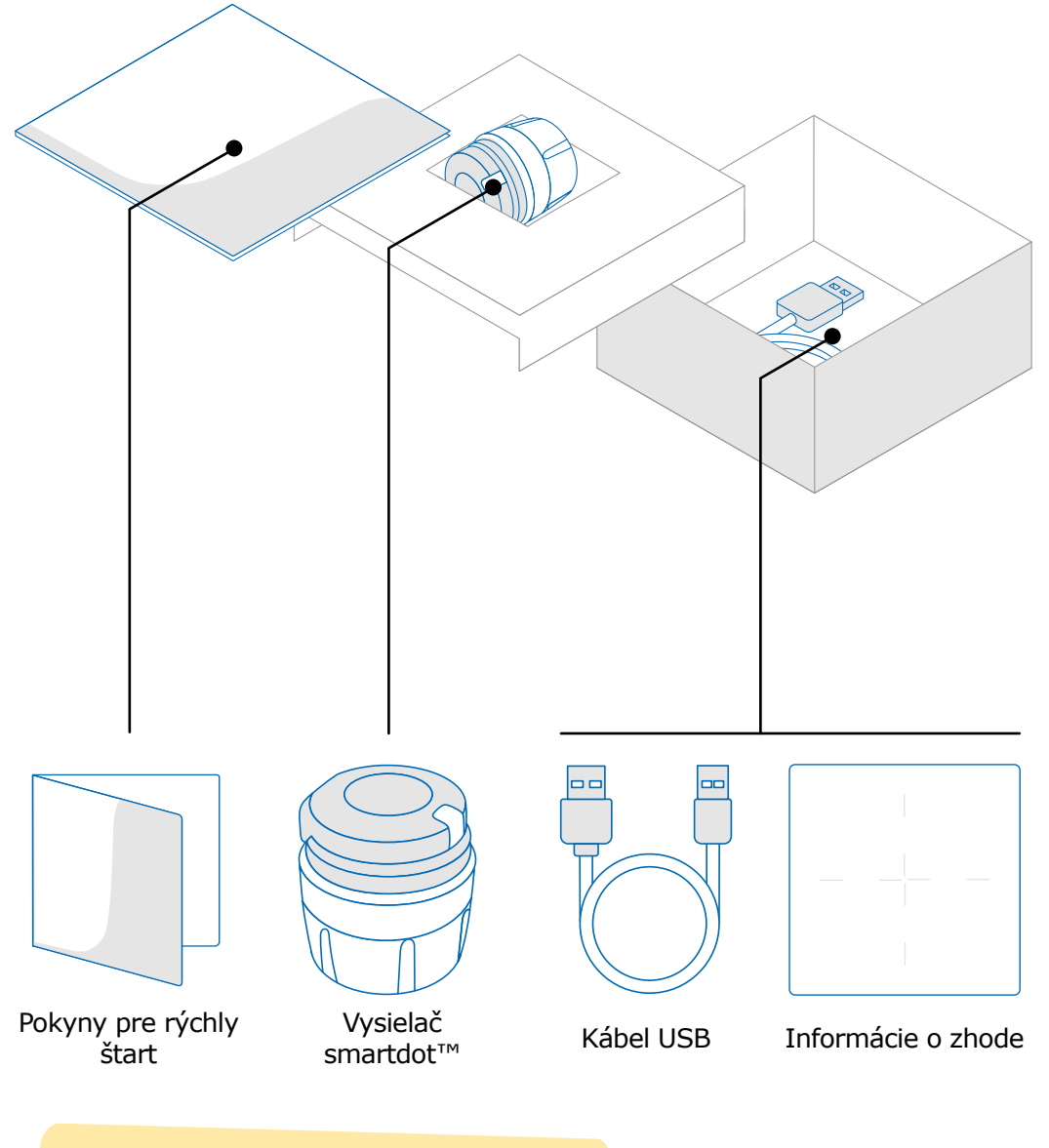

#### **Poznámka:**

Nabíjačka USB nie je súčasťou balenia.

<span id="page-5-0"></span>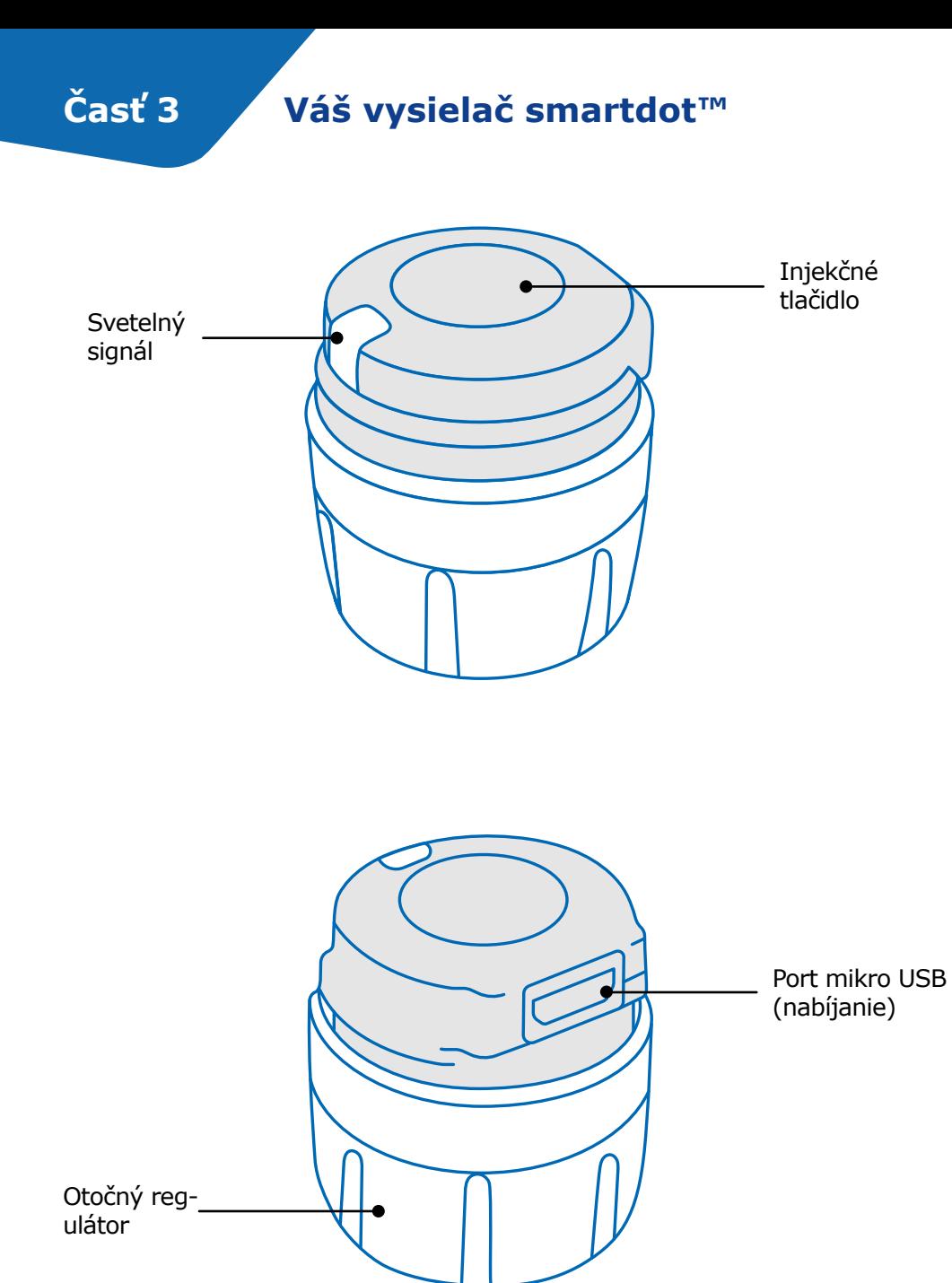

**6**

<span id="page-6-0"></span>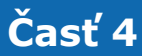

#### **Časť 4 Svetelné kontrolky vysielača smartdot™**

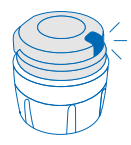

#### **Blikajúca modrá**

Blikajúca modrá kontrolka ukazuje, že vysielač smartdot™ sa nabíja. Po úplnom nabití a pred aktiváciou vysielača smartdot™ nesvieti nijaká kontrolka. Pozri "5. časť: Príprava <A. Nabíjanie [vysielača smartdot™."](#page-7-0)

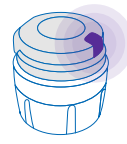

#### **Fialová**

Počas aktivácie alebo deaktivácie sa rozsvieti fialová kontrolka. Pozri ["5. časť: Príprava <E. Aktivácia vysielača smartdot™."](#page-11-0)

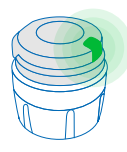

#### **Zelená**

Zelená kontrolka signalizuje, že vysielač smartdot™ je aktivovaný a pripravený na použitie. Po niekoľkých sekundách bez aktivity zelená kontrolka zhasne. Kontrolka sa rozsvieti po stlačení tlačidla injekcie. Pozri "5. časť: Príprava <E. [Aktivácia vysielača smartdot™."](#page-11-0)

#### **Kontrolky odstraňovania porúch**

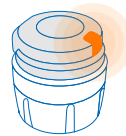

#### **Oranžová**

Keď je batéria takmer vybitá, rozsvieti sa oranžová kontrolka. Pozri ["9. časť: Odstraňovanie porúch <oranžová kontrolka."](#page-22-0)

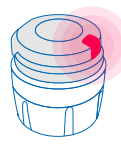

#### **Červená**

Červená kontrolka signalizuje, že vysielač smartdot™ má poruchu.Pozri ["9. časť: Odstraňovanie porúch <červená](#page-20-0)  [kontrolka."](#page-20-0)

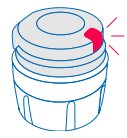

#### **Blikajúca červená**

Blikajúca červená kontrolka signalizuje, že prebieha resetovanie. Pozri "9. časť: Odstraňovanie porúch <červená kontrolka [<Čo mám robiť?"](#page-20-0)

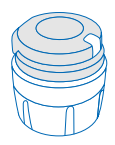

#### **Žiadny signál**

Ak je vysielač smartdot™ spárovaný a aktivovaný, pri každom stlačení injekčného tlačidla sa má rozsvietiť svetelná kontrolka. Ak sa nerozsvieti žiadna kontrolka, batéria je zrejme vybitá. Pozri "9. časť: Odstraňovanie porúch <Nesvieti žiadna [kontrolka"](#page-23-0) pre podrobnejšie informácie.

# <span id="page-7-0"></span>**Časť 5 Príprava**

#### **A Nabíjanie vysielača smartdot™**

Vysielač sa musí pred prvým použitím nabiť. Vysielač smartdot™ sa automaticky zapne po pripojení kábla USB. Po prvom nabití sa má vysielač nabíjať približne každé 2 týždne.

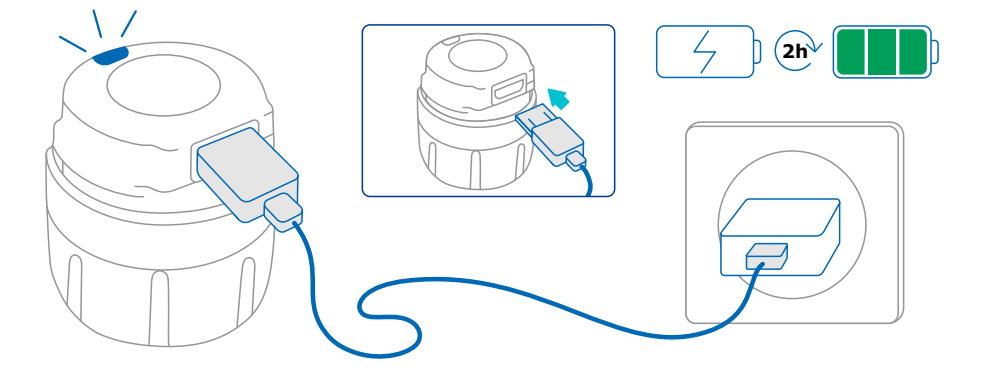

- 1. Pripojte vysielač smartdot™ na dodaný kábel USB.
- 2. Zapojte kábel do napájanej nástennej nabíjačky USB.
- 3. Na vysielači sa rozsvieti **blikajúca modrá kontrolka**, ktorá signalizuje, že prebieha nabíjanie. Úplné nabitie môže trvať až 2 hodiny.
- 4. Keď je vysielač úplne nabitý, **blikajúca modrá kontrolka** zhasne a žiadne iná sa nerozsvieti.
- 5. Odpojte nabíjací kábel. Vysielač smartdot™ je pripravený na spárovanie.

**Nepoužívajte** vysielač smartdot™ počas nabíjania.

#### **Stiahnutie aplikácie B**

- 1. Váš zdravotnícky pracovník vám vytvorí konto v príslušnej webovej aplikácii. Dostanete e-mail s pozvánkou a pokynmi na stiahnutie kompatibilnej aplikácie.
- 2. Po nainštalovaní kompatibilnej aplikácie do smartfónu sa môžete prihlásiť pomocou dočasného hesla, ktoré ste dostali v pozývacom e-maile.

Nainštalujte si kompatibilnú aplikáciu do smartfónu a prihláste sa pomocou prihlasovacích údajov.

#### **Časť 5 · Príprava**

#### <span id="page-9-0"></span>**Spárovanie vysielača smartdot™ s aplikáciou C**

- 1. Aktivujte Bluetooth®  $\frac{1}{2}$  na smartfóne.
- 2. Umiestnite vysielač smartdot™ v blízkosti smartfónu.
- 3. Otvorte aplikáciu a podľa pokynov na obrazovke ju spárujte s vysielačom.
- 4. Po úspešnom spárovaní sa na vysielači smartdot™ rozsvieti **zelená kontrolka**. Aplikácia vám tiež potvrdí, že spárovanie prebehlo úspešne.

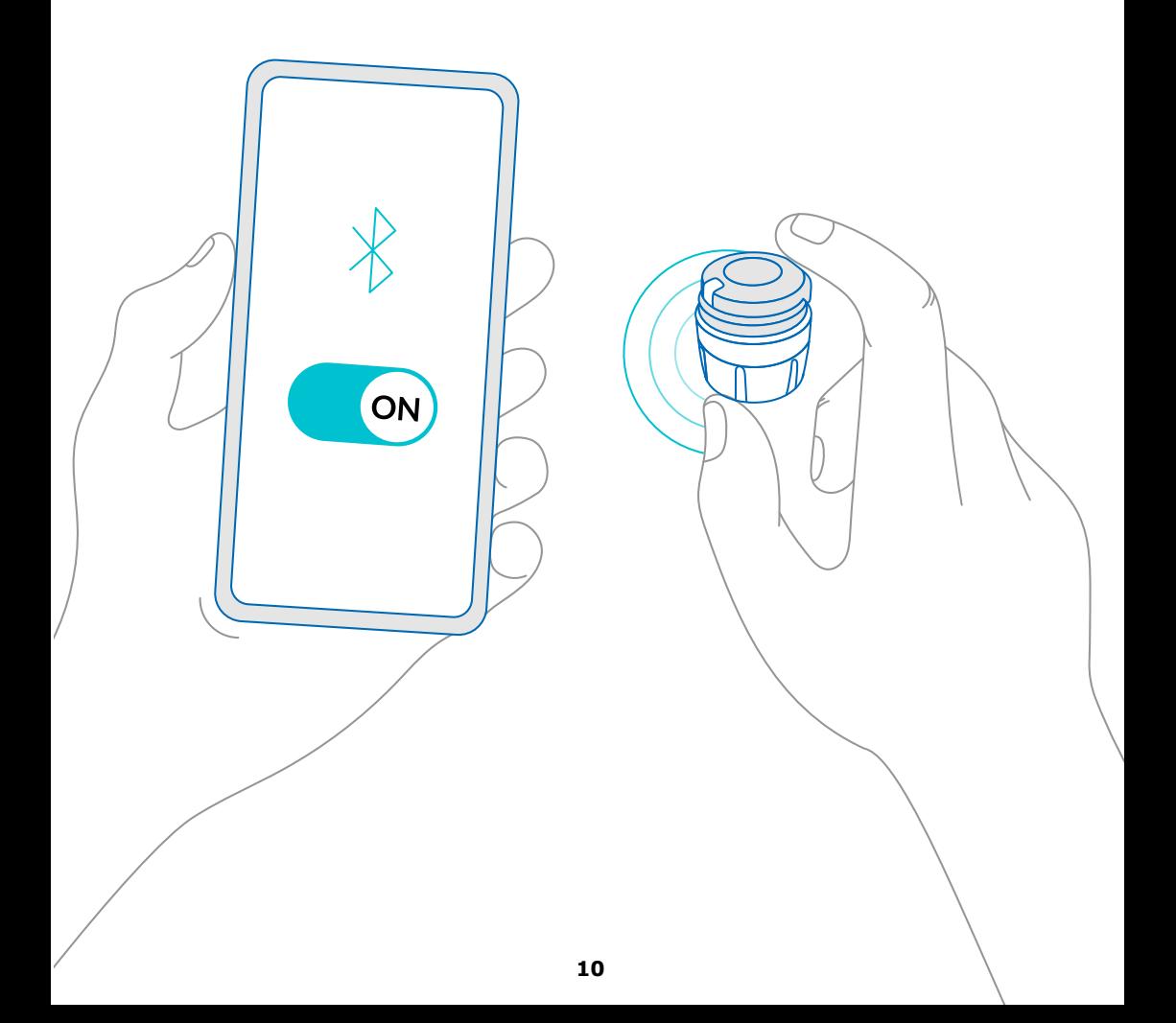

#### **Časť 5 · Príprava**

<span id="page-10-0"></span>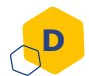

#### **Umiestnite vysielač smartdot™ na aplikačné pero**

- 1. Pero držte v jednej ruke tak, aby ste videli otočný regulátor dávky.
- 2. V druhej ruke držte vysielač smartdot™ za otočný regulátor.
- 3. Umiestnite vysielač na otočný regulátor pera a posúvajte otočný regulátor vysielača smerom nadol, až kým sa otočný regulátor dávky úplne prekryje vysielačom smartdot™ a už ho nebude možné ďalej posúvať.

Pri nasadzovaní na aplikačné pero nedržte ani **nestláčajte** injekčné tlačidlo.

#### **Poznámka:**

Vysielač smartdot™ možno umiestniť na pero v ľubovoľnej orientácii. Vysielač je určený na zaznamenanie údajov o injekciách, neudáva spôsob podávania injekcie.

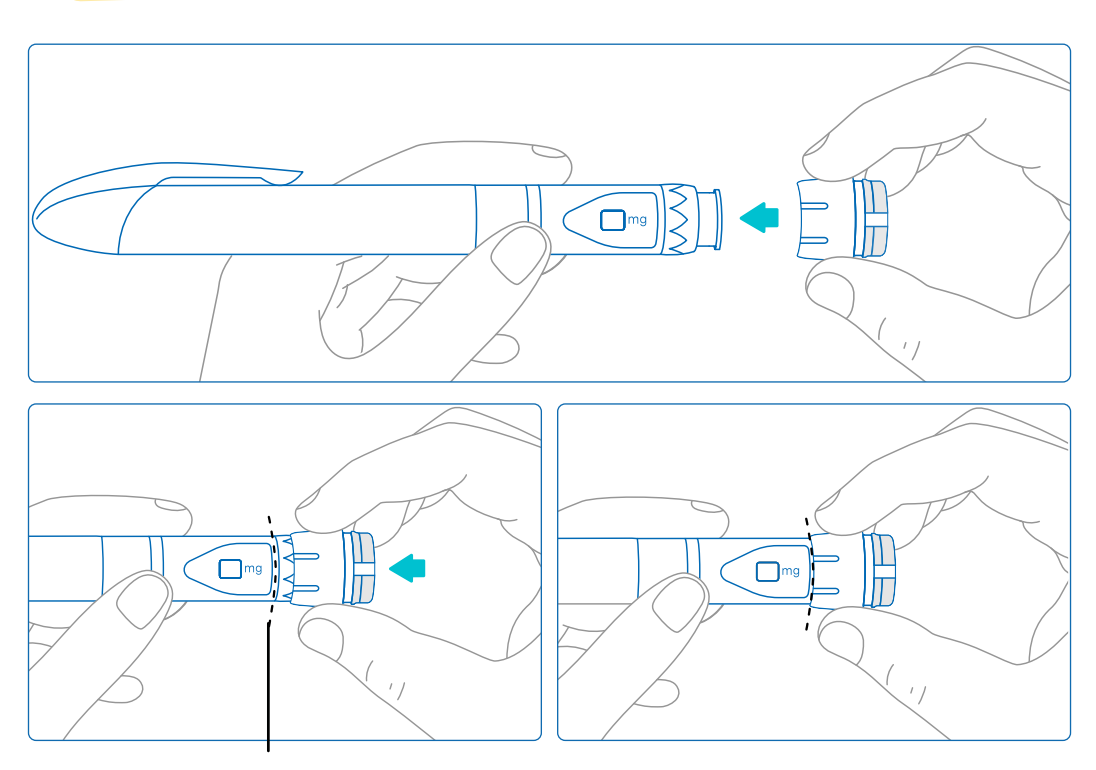

Vysielač smartdot™ musí úplne zakryť otočný regulátor dávky pera.

#### **Časť 5 · Príprava**

#### **Aktivácia vysielača smartdot™**

#### **Poznámka:**

<span id="page-11-0"></span>**E**

Ak chcete vysielač smartdot™ používať, musíte ho aktivovať. To umožní vysielaču zaregistrovať údaje pri podávaní injekcie. Ďalšie informácie o prenose údajov nájdete v "8. časti: Často kladené [otázky <F. Ako vysielač smartdot™ prenáša údaje o injekciách?"](#page-18-0)

- 1. Stlačte injekčné tlačidlo na vysielači smartdot™ kým sa nerozsvieti **fialová kontrolka**.
- 2. Teraz tlačidlo uvoľnite. Na vysielači sa rozsvieti **zelená kontrolka**. To znamená, že vysielač smartdot™ je aktivovaný.

#### **DÔLEŽITÉ:**

Ak sa po uvoľnení injekčného tlačidla alebo po stlačení tlačidla po aktivačných krokoch nerozsvieti zelená kontrolka, aktivácia zlyhala. Zopakujte kroky 1 a 2 a skúste to znova.

Ak sa rozsvieti zelená kontrolka, neopakujte aktivačné kroky. Ak bol vysielač smartdot™ aktivovaný, opakovaním rovnakých krokov ho deaktivujete. Ďalšie informácie o deaktivácii vysielača nájdete v "8. [časti: Často kladené otázky, <C. Ako deaktivovať a odpojiť vysielač](#page-17-0)  [smartdot™?"](#page-17-0)

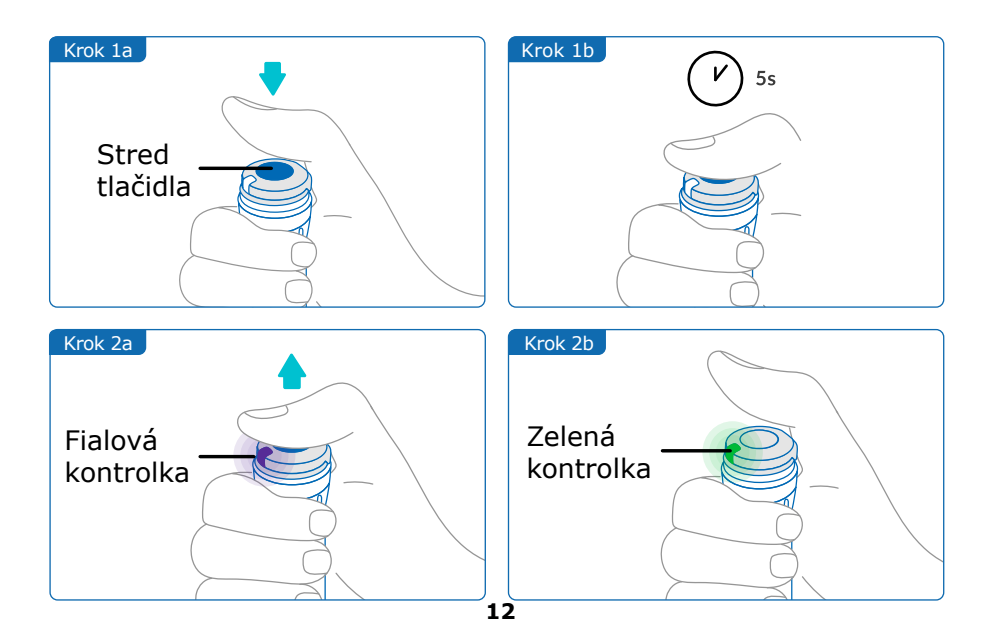

<span id="page-12-0"></span>**Časť 6 Injekcia**

#### **Poznámka:**

Vysielač smartdot™ nemení postup podávania injekcie aplikačným perom. Pri príprave a podávaní injekcie postupujte podľa návodu na použitie aplikačného pera. Nižšie uvedené kroky sa týkajú len používania vysielača smartdot™. Po stlačení injekčného tlačidla sa rozsvieti zelená kontrolka. To znamená, že vysielač je pripravený zaregistrovať injekciu. Počas podávania injekcie rozsvietená zelená kontrolka znamená, že sa merajú údaje o injekcii. Počas podávania injekcie nie je potrebné sledovať zelenú kontrolku, táto neukazuje spôsob podávania injekcie. Pri podávaní injekcie, vždy postupujte podľa krokov aplikačného pera.

- 1. Pripravte si aplikačné pero podľa jeho návodu na použitie. Pred použitím dodržiavajte čas aklimatizácie uvedený v návode na použitie pera.
- 2. Otáčajte otočným regulátorom vysielača smartdot™, kým sa v okienku dávky nezobrazí požadovaná dávka.
- 3. Podajte si injekciu podľa návodu na použitie pera.

#### **DÔLEŽITÉ:**

Pred vytiahnutím aplikačného pera z pokožky skontrolujte, či sa v okienku dávky zobrazuje číslo "0.0", čím zabezpečíte podanie plnej dávky.

4. Vyberte si ihlu z pokožky a uvoľnite injekčné tlačidlo. **Zelená kontrolka**  zostane rozsvietená ešte niekoľko sekúnd.

#### **Poznámka:**

Ak máte akékoľvek otázky týkajúce sa aplikačného pera alebo ak si nie ste istí, či ste si vstrekli predpísanú dávku, obráťte sa na svojho zdravotníckeho pracovníka.

Ak máte akékoľvek pochybnosti o synchronizácii údajov s aplikáciou alebo o zobrazených údajoch, obráťte sa na svojho zdravotníckeho pracovníka.

#### **Poznámka:**

Ak je batéria vysielača smartdot™ slabá, zelená kontrolka sa na niekoľko sekúnd po uvoľnení injekčného tlačidla zmení na oranžovú. Pozri "9. časť: [Odstraňovanie porúch <oranžová kontrolka"](#page-22-0) pre podrobnejšie informácie.

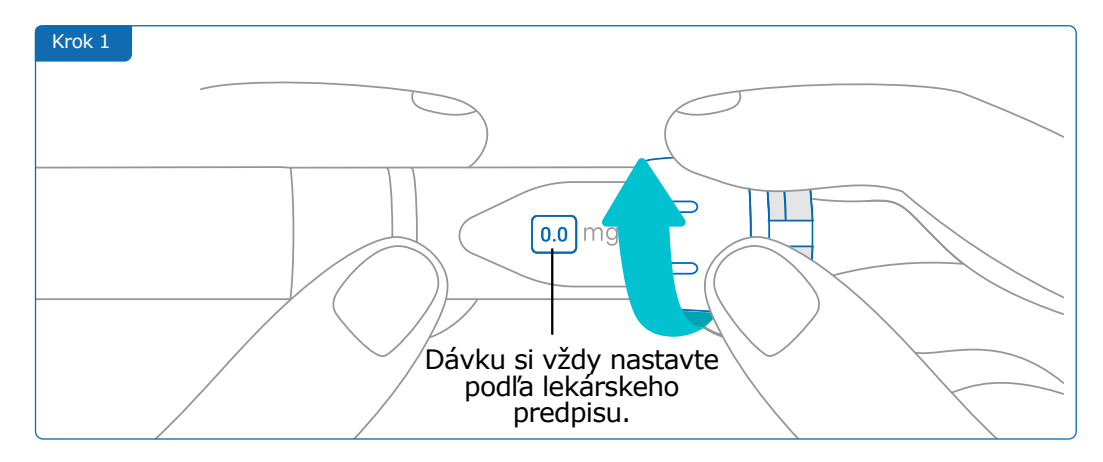

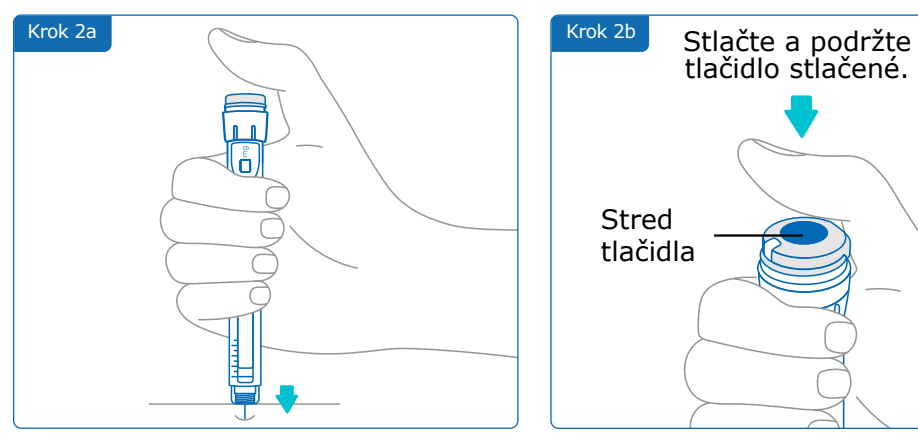

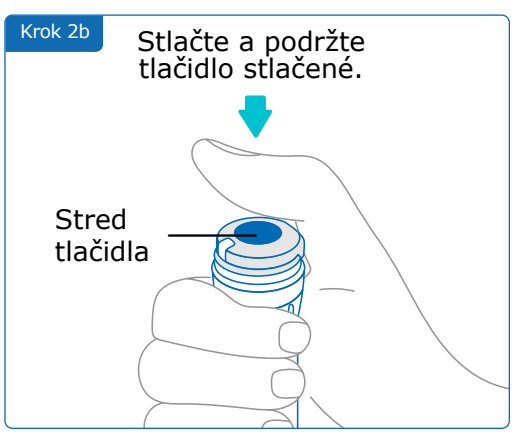

#### **Poznámka:**

Upravte si polohu tak, aby ste sa cítili pohodlne a mohli si vstreknúť dávku bez toho, aby ste museli meniť polohu alebo prst počas vstrekovania injekcie. Použite palec alebo ukazovák. Počas vstrekovania injekcie zachovajte rovnakú polohu a prst.

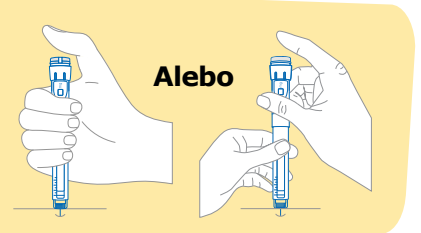

#### **Časť 6 · Injekcia**

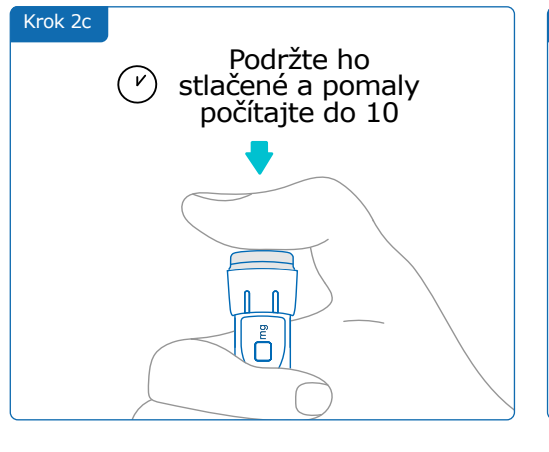

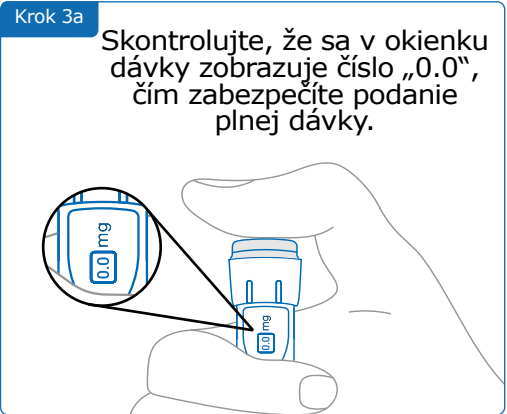

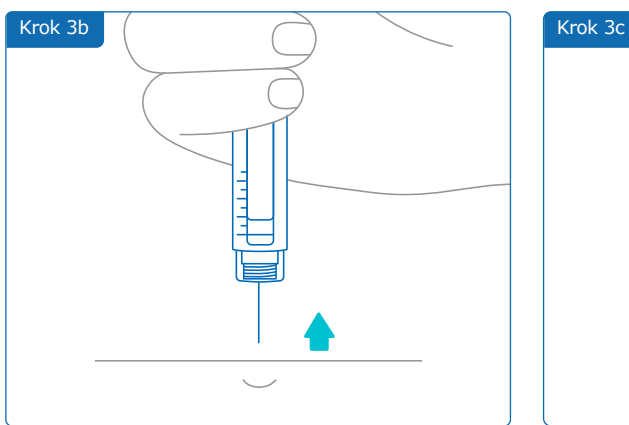

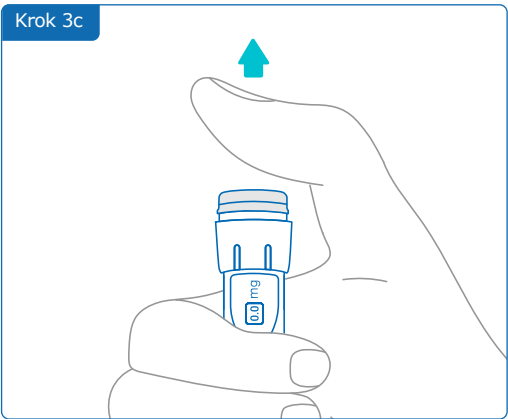

<span id="page-15-0"></span>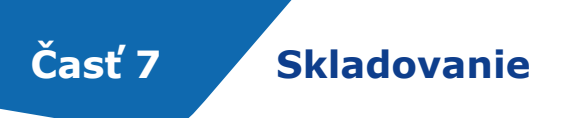

Aplikačné pero a pripojený vysielač smartdot™ vložte do odkladacieho boxu na pero. Uchovávajte ho v súlade s informáciami v príbalovom letáku pre pacientov užívajúcich liek Saizen® až do ďalšieho použitia.

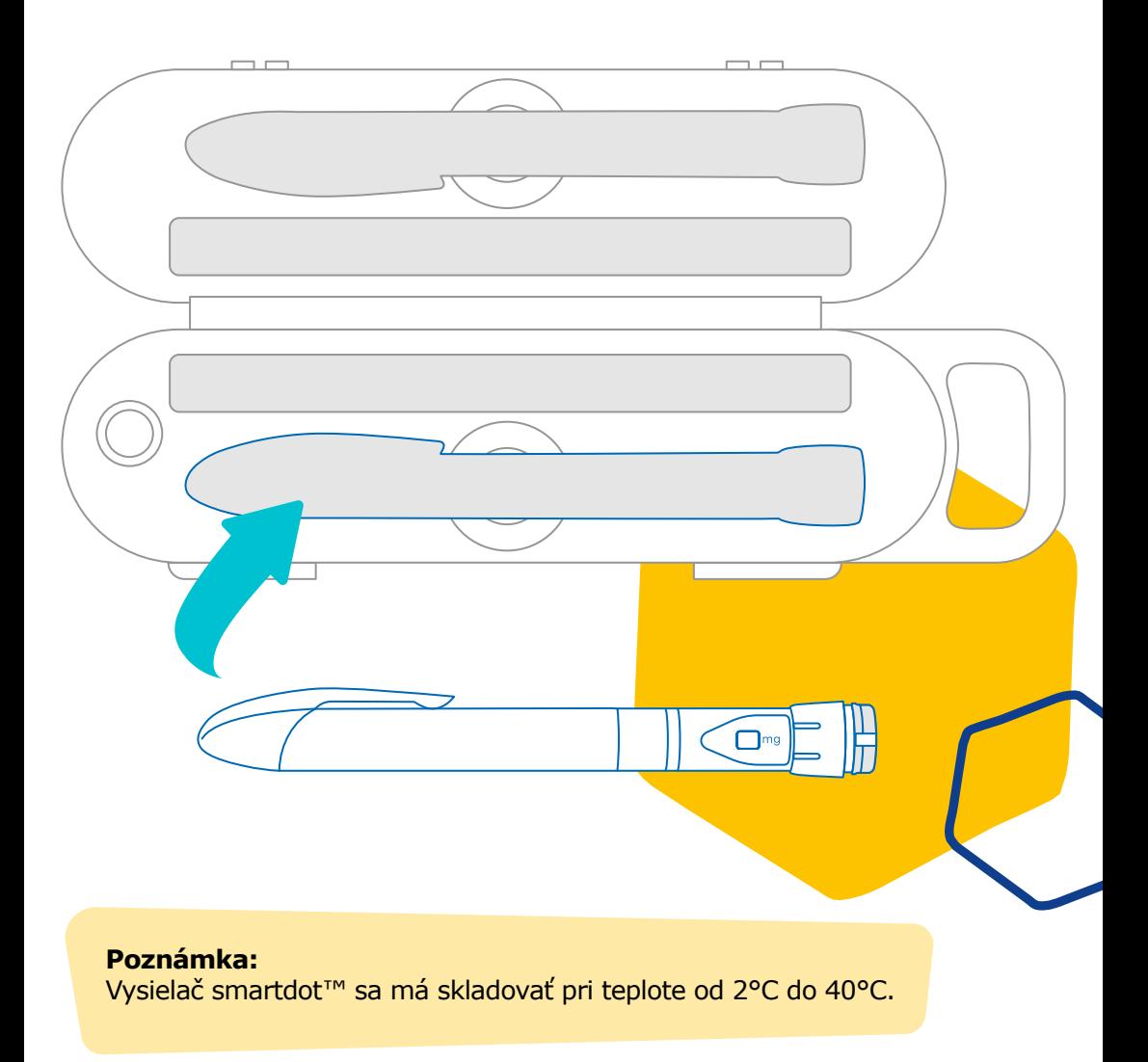

<span id="page-16-0"></span>**Časť 8 Často kladené otázky**

**A**

**B**

#### **Ako môžem skontrolovať stav svojho vysielača smartdot™?**

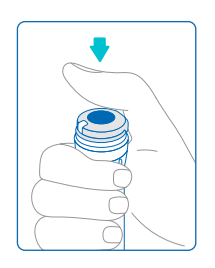

Po pripojení vysielača smartdot™ k aplikácii môžete kedykoľvek stlačiť injekčné tlačidlo. Tým sa vysielač prepne z pohotovostného režimu a na niekoľko sekúnd sa rozsvieti kontrolka, ktorá môže byť zelená, oranžová alebo červená. Pozri ["9. časť: Odstraňovanie porúch"](#page-20-0) ak sa rozsvieti červená, oranžová alebo žiadna kontrolka.

**Nehrajte** sa s aplikačným perom alebo vysielačom smartdot™. Dávku si nastavte až vtedy, keď sa chystáte pichnúť si injekciu.

#### **Ako mám udržiavať svoj vysielač smartdot™?**

V prípade potreby môžete vysielač utrieť čistou vlhkou handričkou, keď je:

- pripojený k aplikačnému peru: na utretie vonkajších povrchov
- odpojený od aplikačného pera: na utretie vnútorných povrchov. V tomto prípade musíte vysielač smartdot™ deaktivovať pred vybratím z pera. Pozri "8. časť: Často kladené otázky, <C. Ako [deaktivovať a odpojiť vysielač smartdot™?"](#page-17-0)

Ak ste odpojili vysielač smartdot™ od pera:

- 1. Nasaďte vysielač späť na pero. Pozri "5. časť: Príprava < D) [Umiestnite vysielač smartdot™ na aplikačné pero."](#page-10-0)
- 2. Znovu aktivujte vysie[la](#page-11-0)č. Pozri "5. časť: Príprava < E. Aktivácia [vysielača smartdot™."](#page-11-0)

**Neutierajte** vysielač smartdot™, keď je pripojený k externému zdroju napájania. Pred utieraním vysielača ho odpojte zo siete.

**Neponárajte** vysielač smartdot™ do vody. Nie je vodotesný a môžete ho poškodiť.

**Nenechávajte** vysielač smartdot™ ani jeho príslušenstvo na prašnom mieste.

**Nepoužívajte** čistiace roztoky, chemikálie ani vlhčené utierky s alkoholom.

#### **Časť 8 · Často kladené otázky**

<span id="page-17-0"></span>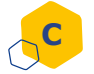

#### **Ako deaktivovať a odpojiť vysielač smartdot™?**

Vysielač smartdot™ sa musí pred odpojením z aplikačného pera deaktivovať. Zabráni sa tak omylom zaznamenaným údajom. Pred vykonaním niektorej z nasledujúcich činností musíte vysielač deaktivovať:

- Utieranie vnútorných povrchov vysielača smartdot™ alebo aplikačného pera.
- Nabíjanie vysielača smartdot™ pri izbovej teplote nad 25°C.
- Používanie vysielača smartdot™ na novom aplikačnom pere.
- 1. Stlačte vysielač smartdot™ počas 5 sekúnd, kým sa **zelená kontrolka** nezmení na **fialovú**.
- 2. Uvoľnite tlačidlo hneď, ako sa rozsvieti **fialová kontrolka**
- 3. Kontrolka zhasne. Vysielač je teraz deaktivovaný a injekcie sa už nebudú registrovať.

Teraz môžete vysielač z pera odpojiť.

Na opätovnú aktiváciu vysielača smartdot™, pozr[i "5.časť: Príprava < E.](#page-11-0)  [Aktivácia vysielača smartdot™."](#page-11-0)

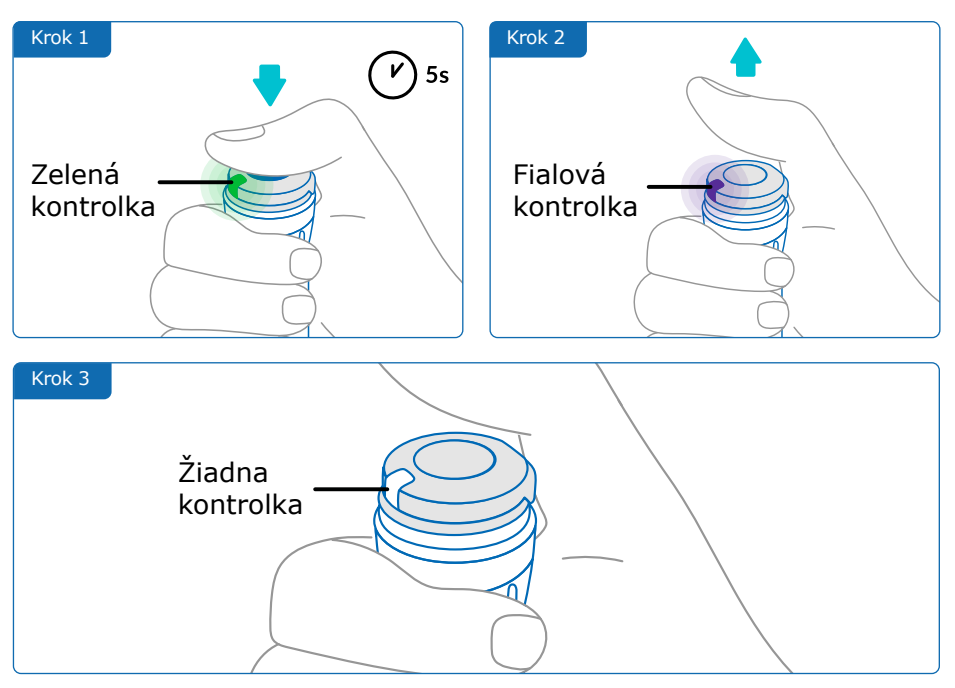

#### **Časť 8 · Často kladené otázky**

<span id="page-18-0"></span>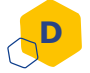

#### **Ako môžem cestovať s vysielačom smartdot™?**

Aplikačné pero s pripojeným vysielačom smartdot™ vložte do úložného boxu na pero. Uchovávajte ho v súlade s informáciami v príbalovom letáku pre pacientov užívajúcich liek Saizen® až do ďalšieho použitia.

# **E**

**F**

#### **Ako spárovať vysielač smartdot™ s novým smartfónom?**

Ak chcete spárovať vysielač s novým smartfónom:

- 1. Otvorte aplikáciu a skontrolujte, či sú všetky údaje o injekciách synchronizované. Pozrite "8. časť: Často kladené otázky [<F. Ako vysielač smartdot™ prenáša údaje o injekciách?](#page-20-0)" a potiahnutím prstom po obrazovke nadol obnovte domovskú stránku.
- 2. Resetujte vysielač. Pozri "9. časť: Odstraňovanie porúch <A. [Resetovanie vysielača smartdot™."](#page-20-0)
- 3. Stiahnite si aplikáciu do nového smartfónu. Pozri "5. časť: Príprava < B. Stiahnutie aplikácie."
- 4. Postupujte podľa krokov A až E v "5. časti: Príprava."

#### **Ako vysielač smartdot™ prenáša údaje o injekciách?**

Vysielač smartdot™ automaticky prenesie údaje do aplikácie, ak:

- je vysielač spárovaný s aplikáciou. Pozri "5. časť: Príprava < C. [Spárovanie vysielača smartdot™ s aplikáciou."](#page-9-0)
- sa smartfón nachádza v blízkosti vysielača.
- je aktivovaný Bluetooth® smartfónu.
- je aplikácia otvorená.

#### **DÔLEŽITÉ:**

Po spárovaní s aplikáciou môžete pomocou vysielača smartdot™ podať 100 injekcií bez otvorenia aplikácie. Aplikáciu musíte otvoriť aspoň raz za mesiac, aby sa údaje mohli preniesť.

#### **Časť 8 · Často kladené otázky**

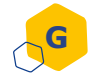

**H**

#### **Kedy mám resetovať vysielač smartdot™?**

Vysielač smartdot™ musíte resetovať ak:

- sa rozsvieti **červená kontrolka**.
- ho chcete spárovať s novým smartfónom.
- chcete z vysielača smartdot™ vymazať údaje o injekciách.

Na resetovanie vysielača, pozri "9. časť: Odstraňovanie porúch <A. [Resetovanie vysielača smartdot™."](#page-20-0)

#### **Ako môžem likvidovať vysielač smartdot™?**

Vysielač smartdot™ bol navrhnutý so životnosťou 3 roky po prvom použití.

Vysielač je elektronický výrobok. **Nevyhadzujte** ho do komunálneho odpadu. Zlikvidujte ho v súlade s miestnymi právnymi predpismi.

Pred likvidáciou vysielača smartdot™ ho resetujte, aby ste vymazali svoje osobné zdravotné údaje. ["9. časť: Odstraňovanie porúch <A. Resetovanie](#page-20-0)  [vysielača smartdot™."](#page-20-0)

<span id="page-20-0"></span>

### **Časť 9 Odstraňovanie porúch**

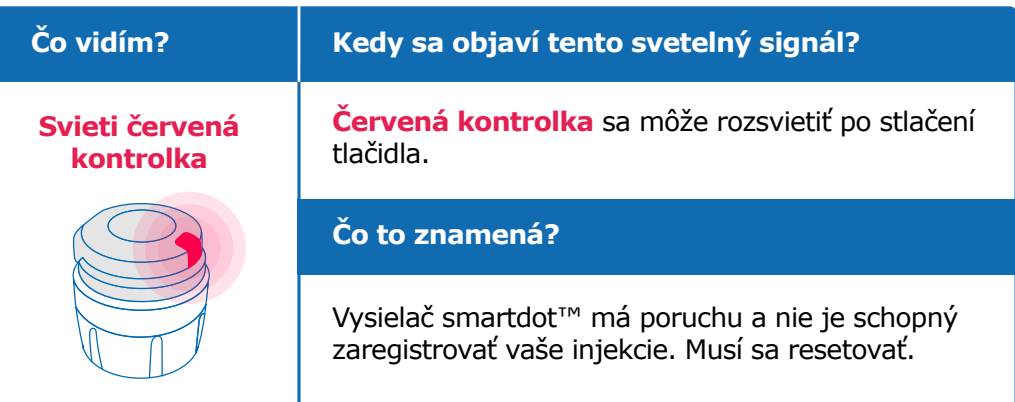

#### **Čo mám robiť?**

#### **A. Resetujte svoj vysielač smartdot™.**

**Poznámka:** Resetovaním sa vo vysielači vymažú uložené údaje, vysielač sa vypne a zruší sa jeho spárovanie s aplikáciou. Vysielač smartdot™ môžete resetovať dvoma spôsobmi.

#### **Prvá možnosť: Resetovanie pomocou aplikácie**

- 1. Otvorte aplikáciu a skontrolujte, či sú všetky vaše údaje synchronizované. Pozrite "8. časť: Často kladené otázky <F. Ako [vysielač smartdot™ prenáša údaje o injekciách?"](#page-18-0) a potiahnutím prstom po obrazovke nadol obnovte domovskú stránku.
- 2. Otvorte "Parametre vysielača smartdot™" v aplikácii a zvoľte "Resetovať vysielač smartdot™". Počas resetovania bude na vysielač **blikať červení kontrolka**.
- 3. Zapnite vysielač smartdot™ a zapojte ho, kým sa nerozsvieti **modrá kontrolka** nabíjania, a potom odpojte kábel USB. Postupujte podľa krokov C až E v ["5.časti: Príprava."](#page-7-0)

#### **Pokračovanie na nasledujúcej strane**

#### **Druhá možnosť: Resetovanie pomocou nabíjacieho kábla**

- 1. Zapojte vysielač do napájanej nástennej nabíjačky USB pomocou dodaného kábla USB.
- 2. Rýchlo ho odpojte od kábla.
- 3. Tento postup zopakujte trikrát alebo kým sa nerozsvieti **blikajúca červená kontrolka**.

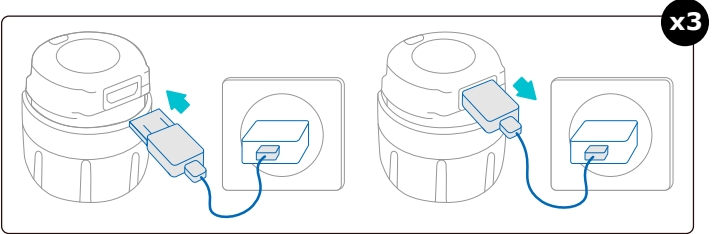

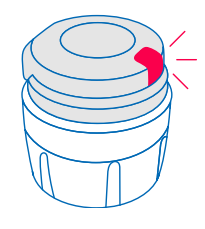

4. Zapnite vysielač smartdot™ a zapojte ho, kým sa nerozsvieti **modrá kontrolka** nabíjania, a potom odpojte kábel USB. Postupujte podľa krokov C až E v ["5.časti: Príprava."](#page-9-0)

Ak červená kontrolka svieti naďalej, váš vysielač má stále poruchu. Odpojte ho z aplikačného pera a požiadajte o pomoc zdravotníckeho pracovníka.

**Poznámka:** Injekcie si môžete pichať aj bez použitia vysielača.

#### **Časť 9 · Odstraňovanie porúch**

<span id="page-22-0"></span>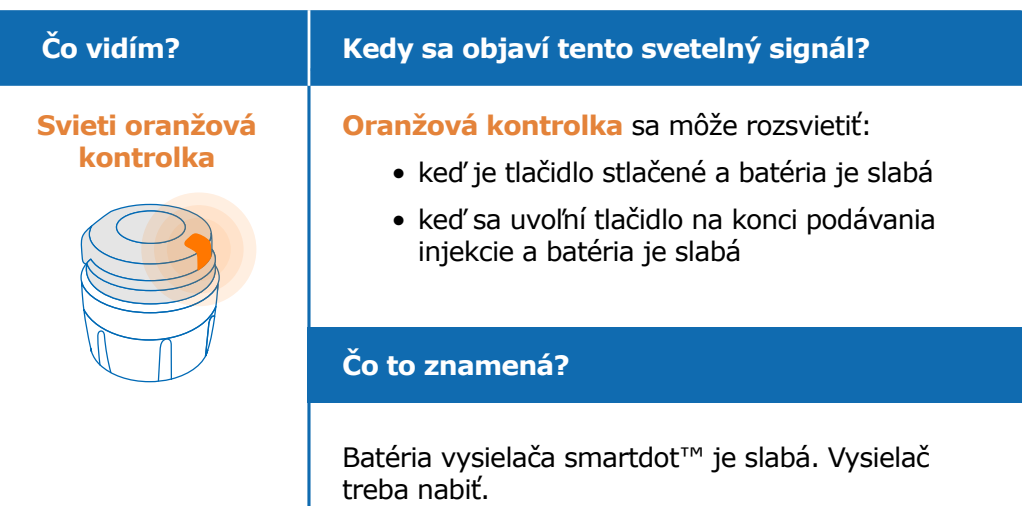

#### **Čo mám robiť?**

#### **B. Nabíjanie vysielača smartdot™**

- 1. Pripojte ho na dodaný kábel USB.
- 2. Zapojte kábel do napájanej nástennej nabíjačky USB.
- 3. Počas nabíjania bude na vysielači **blikať modrá kontrolka**. Úplné nabitie môže trvať až 2 hodiny.
- 4. Keď je vysielač úplne nabitý, **blikajúce modra kontrolka** zhasne a nabíjací kábel sa môže odpojiť.

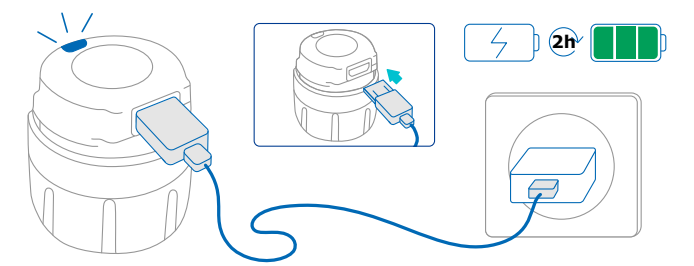

**Poznámka:** Ak nabíjate pri izbovej teplote nad 25°C, musíte vysielač smartdot™ deaktivovať a odpojiť ho od pera. Pozri "8. časť: Často [kladené otázky, <C. Ako deaktivovať a odpojiť vysielač smartdot™?"](#page-17-0)

## **Časť 9 · Odstraňovanie porúch**

<span id="page-23-0"></span>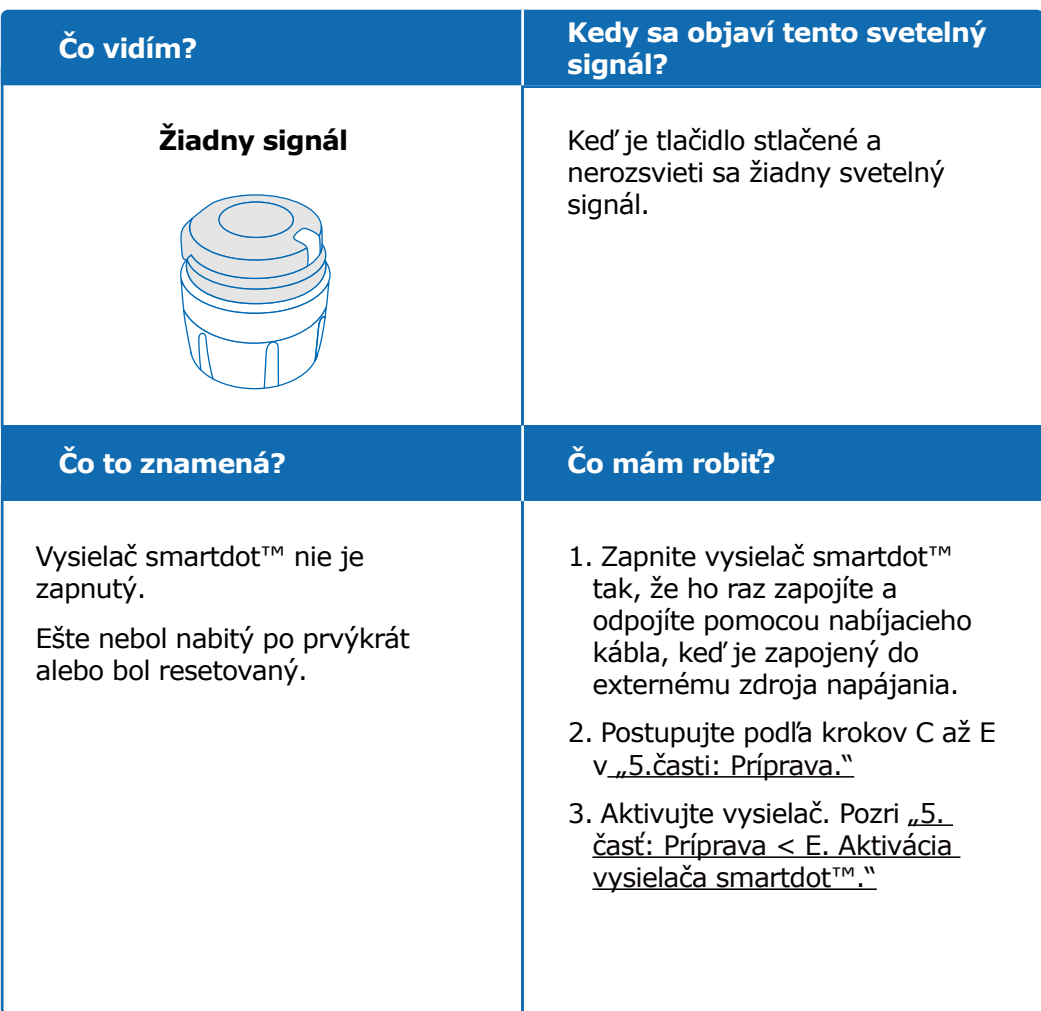

#### **Pokračovanie na nasledujúcej strane**

#### **Časť 9 · Odstraňovanie porúch**

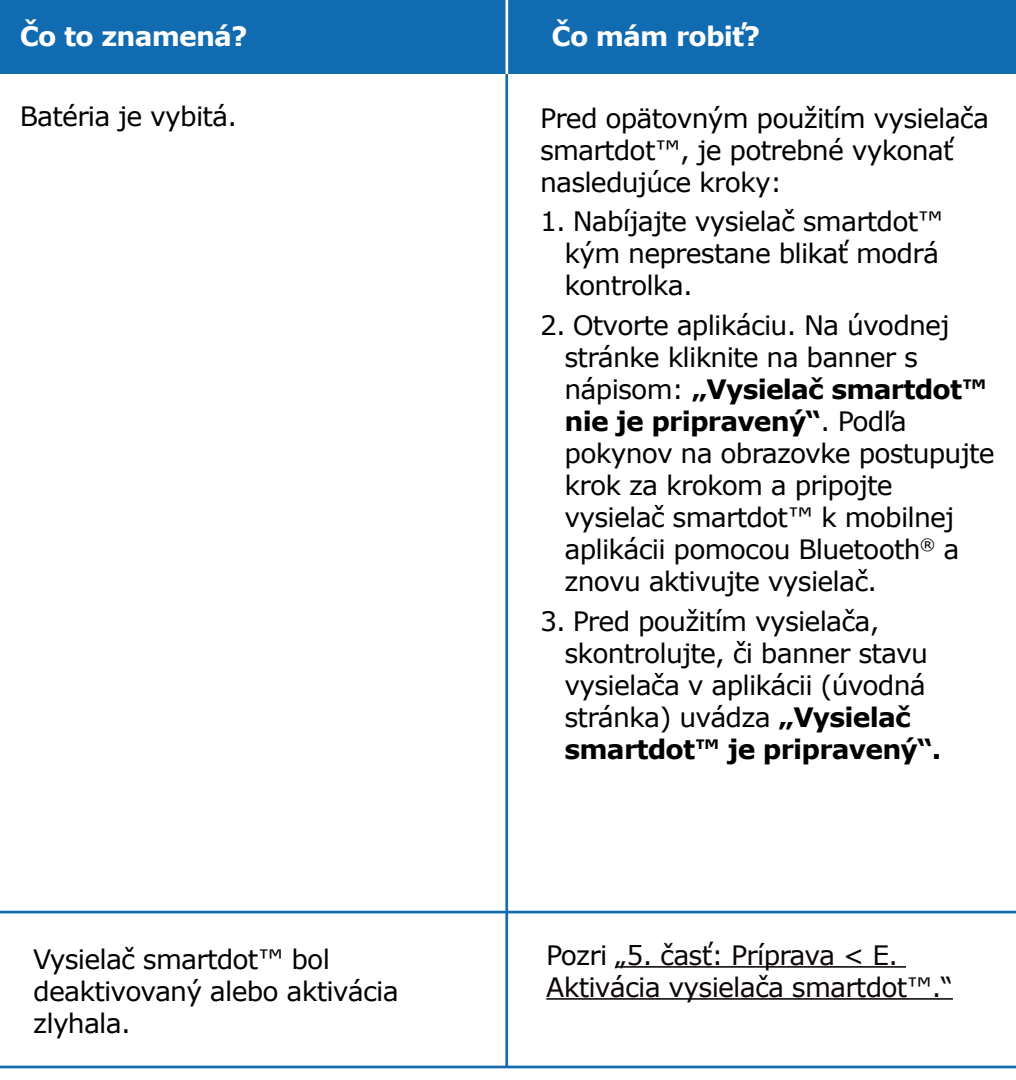

Ak stále nesvieti žiadna kontrolka, odpojte vysielač smartdot™ z pera a obráťte sa na svojho zdravotníckeho pracovníka.

**Poznámka:** Injekcie si môžete pichať aj bez použitia vysielača.

V prípade problémov s aplikačným perom, pozrite si návod na používanie pera.

#### <span id="page-25-0"></span>**Informácie o rádiokomunikačných predpisoch Časť 10**

Vyhlásenie o zhode 2014/53/EU

- BIOCORP PRODUCTION vyhlasuje, že rádiové zariadenie typu vysielača smartdot™ je v súlade so smernicou 2014/53/EÚ (RED).
- Úplné znenie vyhlásenia EÚ je k dispozícii na tejto webovej adrese: <https://biocorpsys.com/smartdot-certification-red/>
- V Európe môžete požiadať o bezplatnú tlačenú verziu tohto návodu na použitie vyplnením formulára, ktorý je k dispozícii na stránke: <https://biocorpsys.com/ifu/>

#### **POZOR**

- Tento vysielač nepoužívajte v blízkosti iných zariadení alebo položený na nich, pretože to môže spôsobiť poruchy. Ak je takéto použitie nevyhnutné, kontrolujte vysielač a ostatné zariadenia, aby ste sa uistili, že fungujú normálne.
- Použitie iného príslušenstva, snímačov a káblov, ako sú špecifikované alebo dodané výrobcom tohto prístroja, môže mať za následok zvýšené elektromagnetické emisie alebo zníženú elektromagnetickú odolnosť tohto prístroja a môže spôsobiť jeho poruchu.
- Prenosné rádiofrekvenčné (RF) komunikačné zariadenia (vrátane periférnych zariadení, ako sú anténne káble a externé antény) sa nesmú používať vo vzdialenosti menšej ako 30 cm od akejkoľvek časti prístroja, vrátane káblov určených výrobcom. Nedodržanie tejto požiadavky môže zhoršiť výkon týchto prístrojov.

#### <span id="page-26-0"></span>**Informácie o predpisoch o elektronickom odpade Časť 11**

Vyhlásenie o zhode 2012/19/EU a 2011/65/EU

- BIOCORP PRODUCTION vyhlasuje, že rádiové zariadenie vysielač smartdot™ je v súlade so smernicou 2012/19/EÚ o odpade z elektrických a elektronických zariadení (OEEZ) a smernicou 2011/65/EÚ o obmedzení používania určitých nebezpečných látok v elektrických a elektronických zariadeniach (RoHs III) určených na skládkovanie.
- Verejné orgány musia prijať vhodné opatrenia pre používateľov, distribútorov a výrobcov, aby prispeli k zberu elektrických a elektronických zariadení stanovením právnych predpisov na opätovné použitie, zhodnocovanie alebo recykláciu takýchto zariadení. Likvidujte vysielač smartdot™ podľa miestnych odporúčaní.

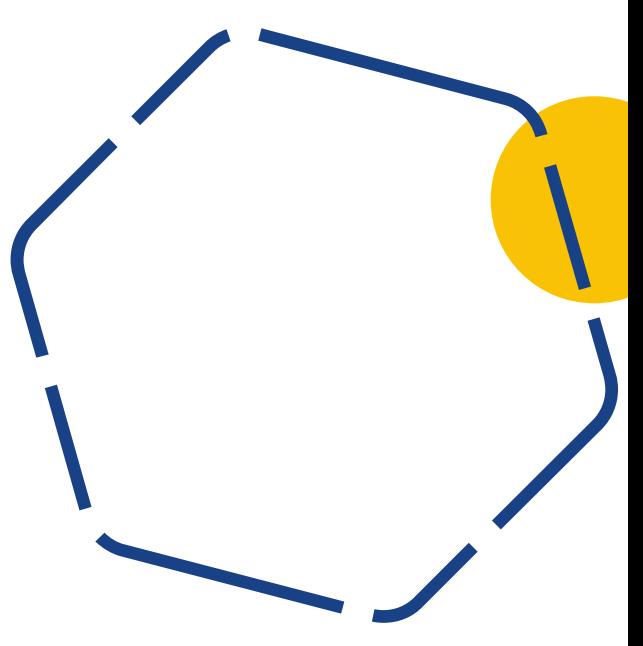

# <span id="page-27-0"></span>**Časť 12 Technické špecifikácie**

Číslo modelu : EF36

**A**

#### **Špecifikácie rádiového modulu**

Vysielač smartdot™ obsahuje modul Bluetooth® s nasledujúcimi funkciami (príjem/vysielanie):

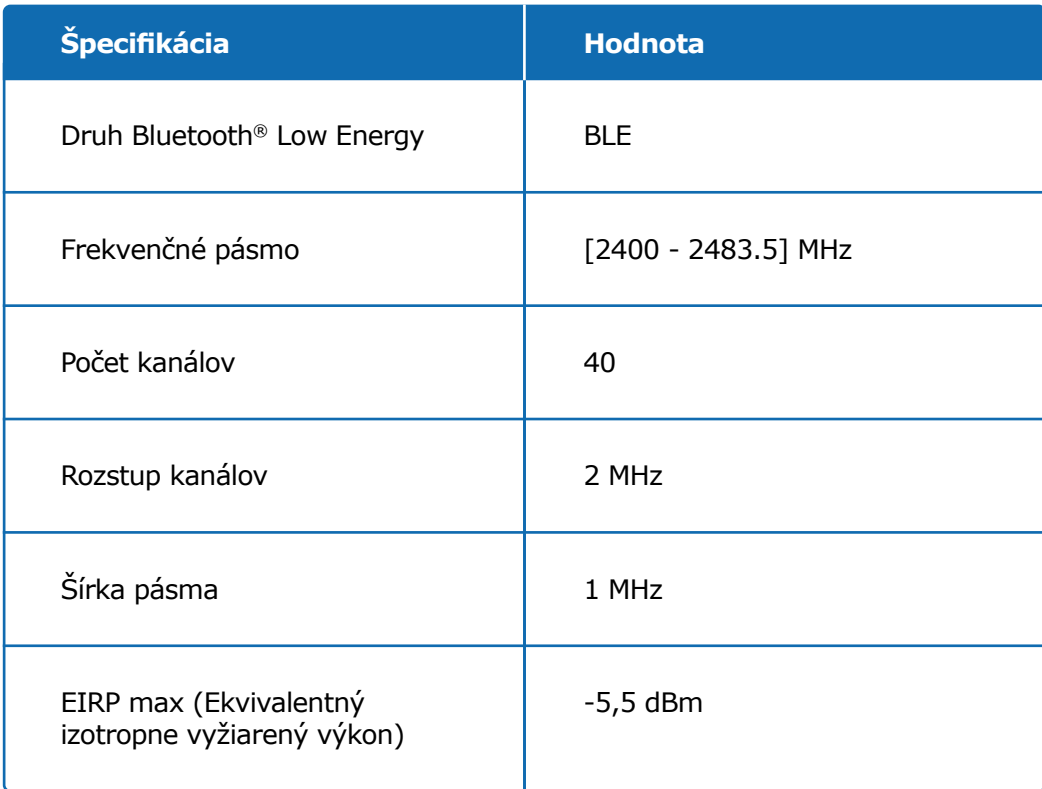

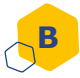

#### **Informácie o elektronike (1 z 2)**

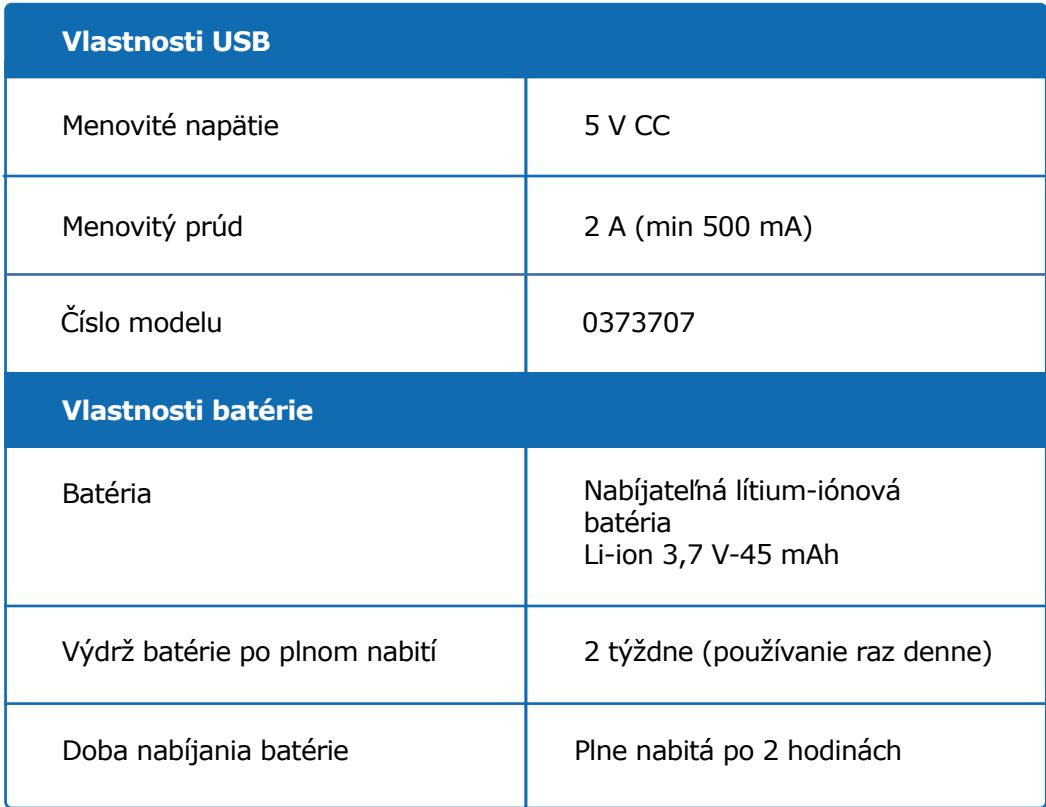

Na nabíjanie batérie cez dodaný USB kábel použite USB nabíjačku s certifikátom IEC/UL 60950-1 alebo IEC/UL 62368-1 (s označením CE alebo UL).

Likvidácia batérie v ohni alebo horúcej peci, ako aj mechanické drvenie alebo rezanie batérie môže viesť k výbuchu.

Uchovávanie batérie v prostredí s veľmi vysokou teplotou môže mať za následok výbuch alebo únik horľavej kvapaliny alebo plynu.

#### **Časť 12 · Technické špecifikácie**

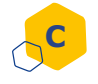

#### **C Informácie o elektronike (2 z 2)**

Pripojte dodaný kábel USB k portu USB sieťového adaptéra vhodného pre vašu zemepisnú oblasť s nasledujúcimi špecifikáciami:

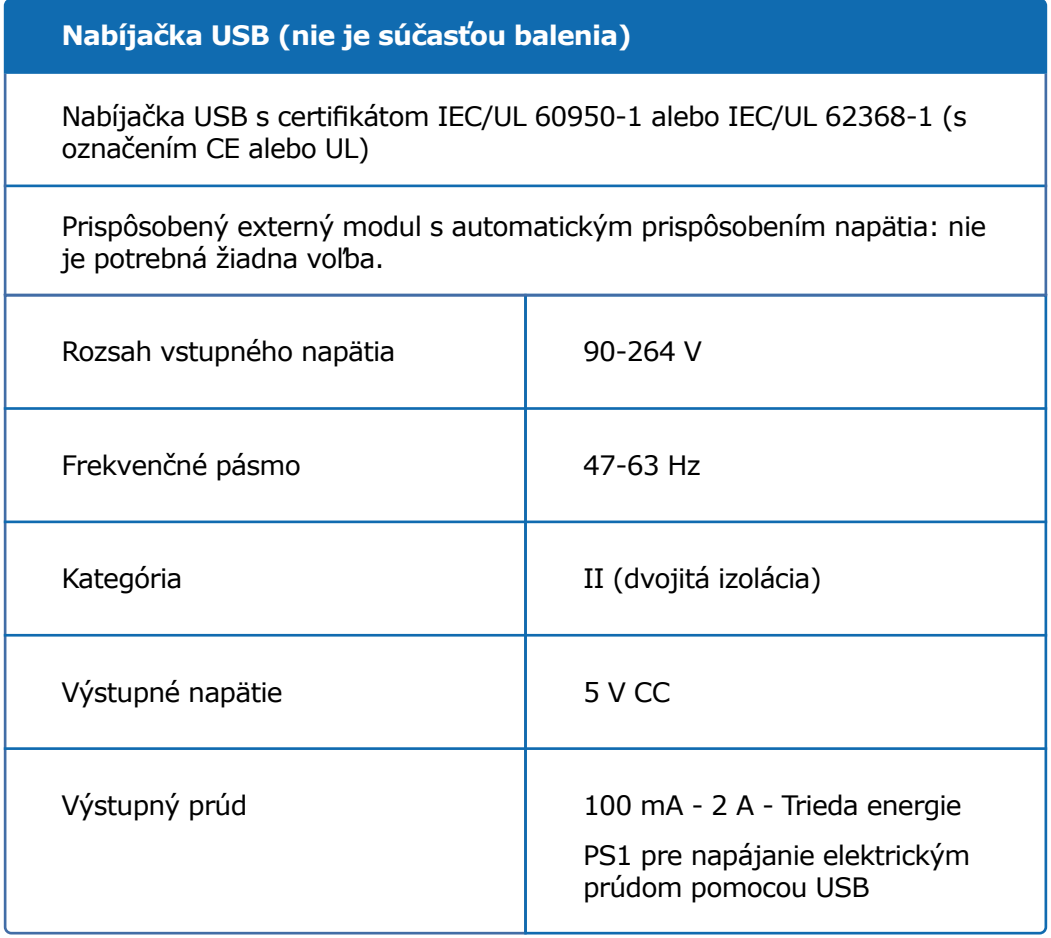

#### **Časť 12 · Technické špecifikácie**

Zodpovedáte za bezpečnosť a ovládanie svojho smartfónu. Ak máte podozrenie na problém s kybernetickou bezpečnosťou vysielača smartdot™ alebo súvisiacej aplikácie, kontaktujte svojho zdravotníckeho pracovníka.

Uistite sa, že váš smartfón a vysielač smartdot™ sú uložené na bezpečnom mieste a pod vašou kontrolou. Je dôležité, aby sa váš smartfón alebo vysielač smartdot™ nedostal do nepovolaných rúk alebo nepoškodil.

Aplikácia používaná s vysielačom smartdot™ nie je určená na používanie v smartfóne, ktorý bol zmenený alebo prispôsobený s cieľom zrušiť, nahradiť alebo obísť výrobcom schválenú konfiguráciu alebo obmedzenie používania, alebo inak porušiť záruku výrobcu.

Aplikácia používaná s vysielačom smartdot™ vyžaduje, aby bol váš smartfón nastavený na správny dátum a čas na zaznamenávanie údajov o injekciách. Dátum a čas v smartfóne musia byť nastavené na automatickú aktualizáciu. Môžete to skontrolovať v nastaveniach smartfónu.

Udržiavajte váš smartfón plne nabitý a zapnutý, aby vysielač smartdot™ mohol pravidelne prenášať údaje o injekciách.

Upozorňujeme, že po aktualizácii operačného systému môže dôjsť k neočakávanému správaniu. Otvorte aplikáciu, skontrolujte vysielač smartdot™ a aplikáciu, aby ste sa uistili, že všetko funguje správne.

Upozorňujeme, že ak sa aplikácia a vysielač smartdot™ používajú v prostredí s elektromagnetickým rušením (signál blízky 2,4 GHz), komunikácia BLE už nie je možná a spojenie medzi nimi sa zruší. Vysielač smartdot™ napriek tomu pokračuje v registrovaní injekcií. Keď rušivý elektromagnetický signál zmizne, aplikácia a vysielač smartdot™ môžu opäť komunikovať.

# <span id="page-31-0"></span>**Časť 13 Symboly a údaje na obale**

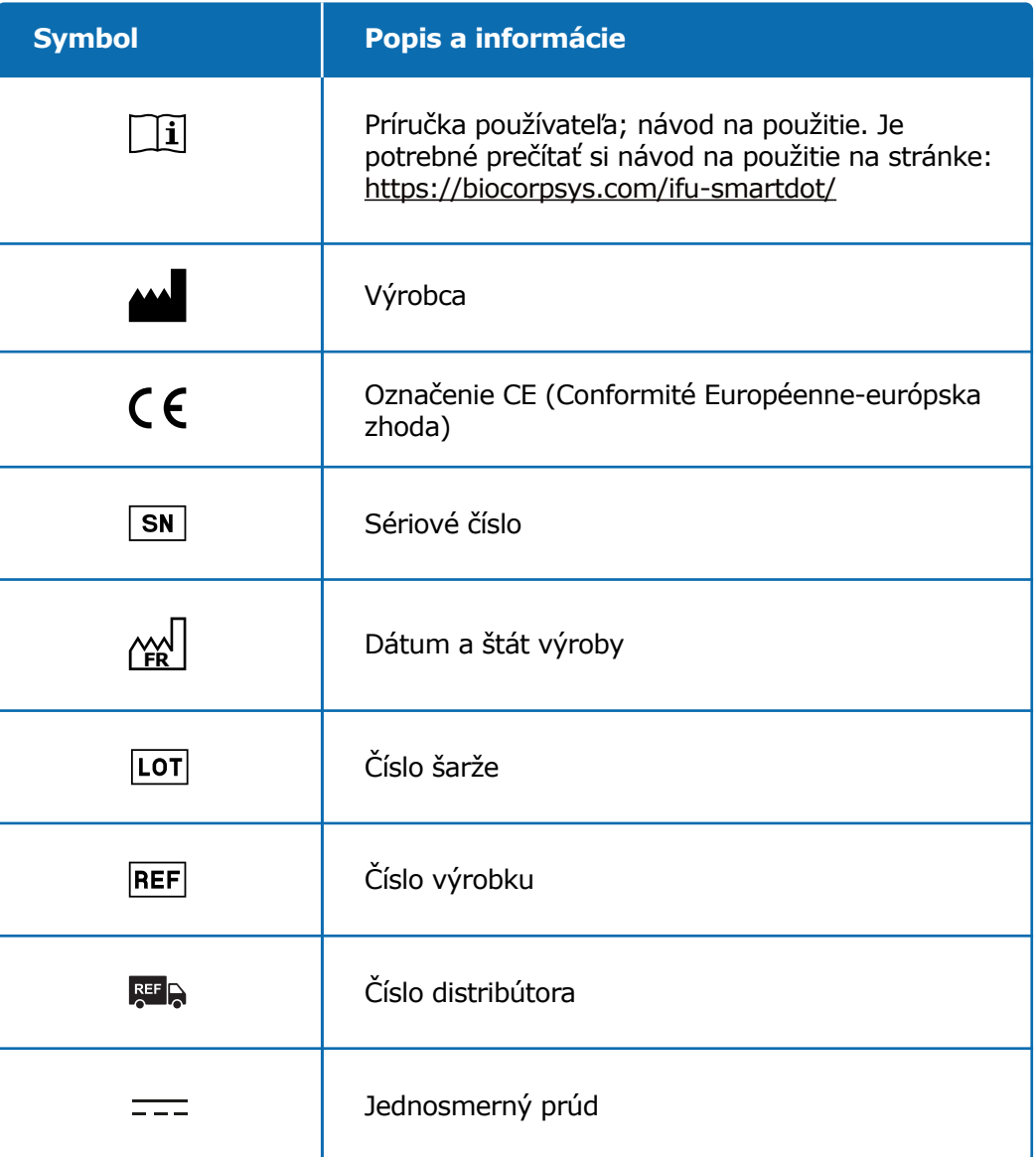

# **Časť 13 · Symboly a údaje na obale**

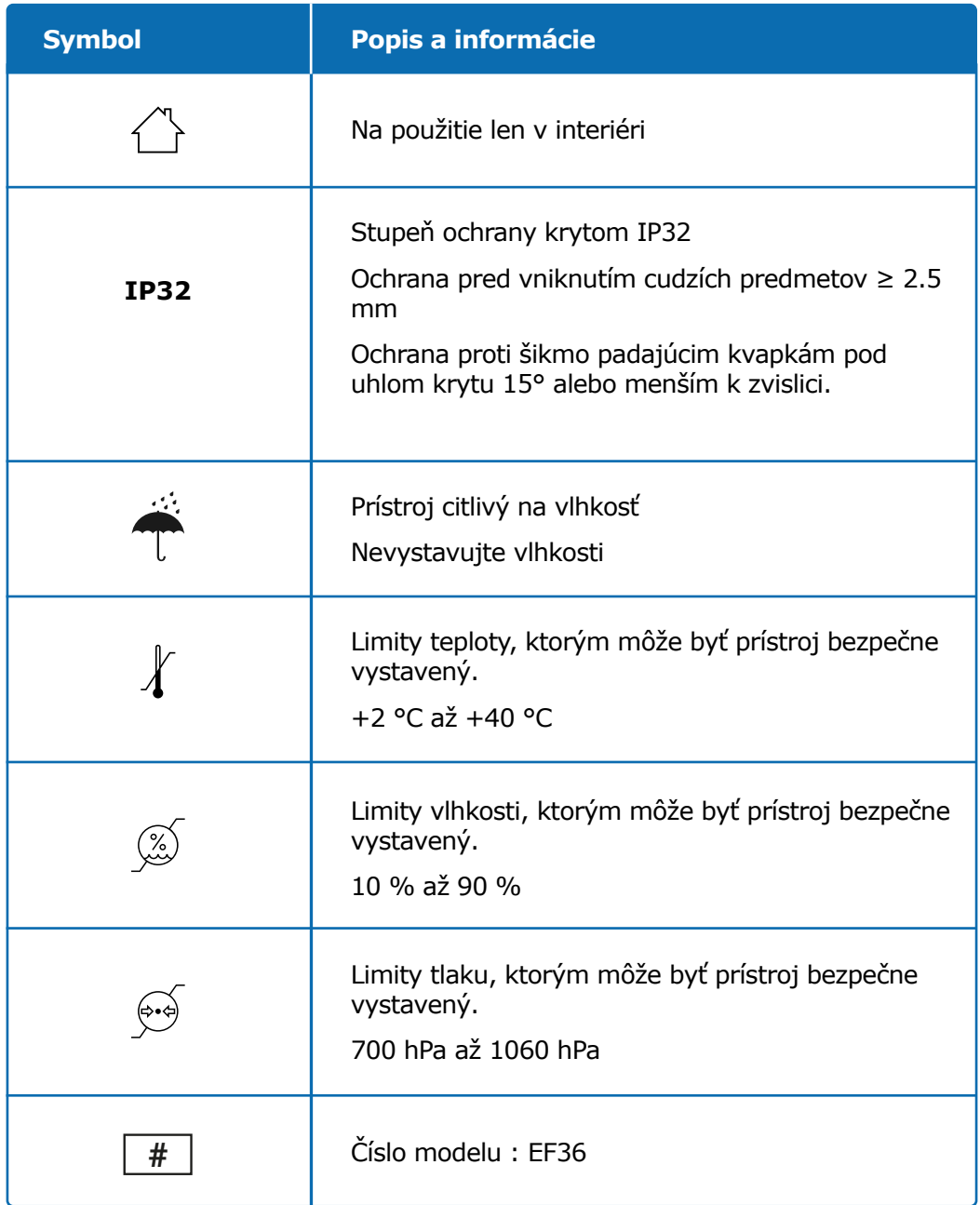

## **Časť 13 · Symboly a údaje na obale**

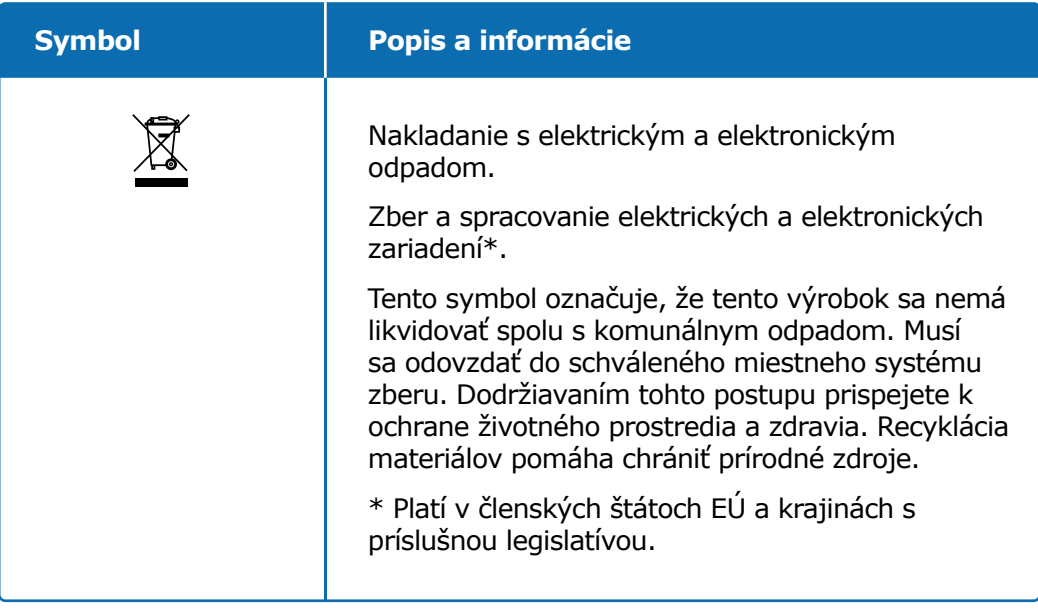

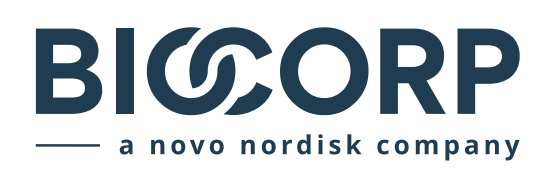

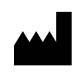

Biocorp Production ZI de Lavaur La Bechade 63500 Issoire – France

Saizen, smartdot sú registrované ochranné známky spoločnosti Merck KGaA, Darmstadt, Nemecko alebo jej pridružených spoločností.

# $C \in$